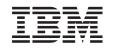

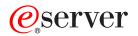

iSeries

Backup, Recovery and Media Services (BRMS)

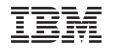

## @server

iSeries

Backup, Recovery and Media Services (BRMS)

© Copyright International Business Machines Corporation 1998, 2002. All rights reserved. US Government Users Restricted Rights – Use, duplication or disclosure restricted by GSA ADP Schedule Contract with IBM Corp.

## Contents

| Backup, Recovery and Media Services (BRMS)                                             |   |   |   |   | . 1 |
|----------------------------------------------------------------------------------------|---|---|---|---|-----|
| Online backups of Lotus servers                                                        |   |   |   |   | . 2 |
| Differences between the BRMS interfaces                                                |   |   |   |   | . 2 |
| Differences in the terminology                                                         |   |   |   |   | . 2 |
| Differences in the function.                                                           |   |   |   |   |     |
| Advantages of using BRMS instead of Operational Assistant and iSeries Navigator Backup |   |   |   |   | . 3 |
| How to use BRMS instead of Operational Assistant or iSeries Navigator Backup.          |   |   |   |   | . 4 |
| Set up BRMS                                                                            |   |   |   |   | . 5 |
| Hardware and software requirements for BRMS.                                           |   |   |   |   |     |
| Install BRMS                                                                           |   |   |   |   | . 5 |
| Uninstall BRMS                                                                         |   |   |   |   |     |
| Scenarios: How one company uses BRMS                                                   |   |   |   |   |     |
| Scenario: Global policy properties                                                     |   |   |   |   | . 8 |
| Scenario: Backup using BRMS                                                            |   |   |   |   |     |
| Scenario: Move media using BRMS.                                                       |   |   |   |   |     |
| Scenarios: Restores using BRMS                                                         |   |   |   |   |     |
| Specify global policy properties                                                       |   |   |   |   |     |
| Back up your server using BRMS                                                         |   |   |   |   |     |
| Backup policies that ship with BRMS                                                    |   |   |   |   |     |
| Create a backup policy using BRMS                                                      |   |   |   |   |     |
| Back up pieces of your server from the iSeries Navigator hierarchy                     |   |   |   |   |     |
| Restore items on your server using BRMS                                                |   |   |   |   |     |
| Restore individual items using BRMS                                                    |   |   |   |   |     |
| Recover your entire server using BRMS                                                  |   |   |   |   |     |
| Manage your media using BRMS                                                           |   |   |   |   |     |
| Prepare media for use.                                                                 |   |   |   |   |     |
| Work with media.                                                                       |   |   |   |   |     |
| Move media                                                                             |   |   |   |   |     |
| Schedule a BRMS operation                                                              |   |   |   |   |     |
| Schedule a backup using BRMS                                                           |   |   |   |   |     |
| Schedule a restore using BRMS                                                          |   |   |   |   |     |
| Schedule a move using BRMS                                                             |   |   |   |   |     |
| Run BRMS maintenance.                                                                  |   |   |   |   |     |
| Print BRMS reports.                                                                    |   |   |   |   |     |
|                                                                                        | • | • | • | • |     |

## Backup, Recovery and Media Services (BRMS)

Backup, Recovery and Media Services for iSeries helps you implement a disciplined approach to managing your backups, and provides you with an orderly way to retrieve lost or damaged data. Using BRMS, you can manage your most critical and complex backups, including online backups of Lotus servers, simply and easily. You can also recover your system fully in the event of a disaster or failure.

In addition to these backup and recovery features, BRMS enables you to track all of your backup media from creation to expiration. You no longer have to keep track of which backup items are on which volumes, and worry that you will accidentally write over active data.

BRMS also performs some daily maintenance activities that are related to your backup routine.

There is an iSeries Navigator interface to Backup, Recovery and Media Services that makes managing your backups even easier. There are several wizards you can use to simplify the common tasks you need to perform— creating a backup policy, adding media to BRMS and preparing it for use, adding items to a backup policy, creating a move policy, and restoring backed-up items.

If you already use BRMS, you will not find all of the function in the iSeries Navigator interface that you are used to in the character-based interface. However, you may want to use the graphical interface to perform a number of tasks; if so, you will want to be aware of some of the differences between the BRMS interfaces.

If you currently use Operational Assistant Backup or the iSeries Navigator Backup program to manage your backups, you may want to use BRMS instead. BRMS offers several advantages over Operational Assistant and iSeries Navigator Backup that make it a better choice.

#### Important note:

Backup, Recovery and Media Services is not a replacement for a backup, recovery, and media management strategy; it is a tool that you use to implement your strategy. Before you start doing backups using BRMS or any other product, you should plan your backup and recovery strategy.

To make the most of Backup, Recovery and Media Services in your business, see the following:

#### Set up BRMS

Find out what you need to have on your system to be able to use the BRMS plug-in to iSeries Navigator. Then, find out how to install and uninstall the program.

Specify global policy properties Find out how to use global policy properties to control how BRMS operations occur on your server.

Back up your server using BRMS Find out how to use backup policies to manage backups on your server.

Restore items using BRMS Find out how to restore individual objects and recover your entire system using BRMS.

Manage your media using BRMS

Find out how BRMS can help you keep track of your media, including what items are backed up where, what media are available, and where the media are located.

Run BRMS maintenance Find out how to run BRMS mainte

Find out how to run BRMS maintenance, what exactly happens when you perform maintenance, and how often you should do it.

Print BRMS reports Find out what BRMS reports will be most useful to you and learn how to print them.

#### **Online backups of Lotus servers**

Backup, Recovery and Media Services supports online backups of Lotus server databases (such as Domino and Quickplace). An **online backup** is a backup that you do while your Lotus server databases are in use; there are no save-while-active synchronization points. You can direct your online backups to a tape device, media library, save file, or a Tivoli Storage Manager server.

#### Important note:

Do not use online Lotus server backups in place of complete system backups. Lotus server online backups only back up Lotus server databases. There are other important Lotus server and non-Lotus server system data that should be backed up on a regular basis.

For more information on online backups of Lotus servers, go to the Backup, Recovery and Media Services homepage.

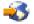

## **Differences between the BRMS interfaces**

If you are already using Backup, Recovery and Media Services and want to use the iSeries Navigator interface, you will want to be aware of the differences between the interface you are used to and the new interface.

## Differences in the terminology

If you are used to the character-based interface, you might be confused by some of the terminology in the iSeries Navigator interface. Some of the differences in terminology are as follows:

| New Term                 | Definition                                                                                                    |
|--------------------------|----------------------------------------------------------------------------------------------------|
| backup history           | A list that contains information about each of the objects<br>saved as part of a backup done with Backup, Recovery<br>and Media Services. The backup history includes any<br>items backed up using a backup policy. In the<br>character-based interface, this is known as <b>media</b><br><b>information</b> . |
| backup policy            | A group of defaults that controls what information is<br>backed up, how it is backed up, and where it is backed<br>up. A backup policy in iSeries Navigator is a combination<br>of a <b>backup control group</b> and a <b>media policy</b> in the<br>character-based interface.                                |
| global policy properties | Settings that are used, in conjunction with values that you specify in your backup policies, to enable you to control how BRMS operates in your environment. In the character-based interface, this is known as a <b>system policy</b> .                                                                       |
| media pool               | A grouping of media by similar characteristics, such as density or capacity. In the green screen interface, this is known as a <b>media class</b> .                                                                                                    |

## Differences in the function

If you currently use the character-based interface, you will not find all of the function in the iSeries Navigator interface that you are used to. You are able to perform the following tasks using iSeries Navigator:

- · Create and run a backup policy
- · Create and run a move policy
- · Restore individual items
- · Schedule items to be backed up, restored, and moved
- · Back up items to tape devices, tape libraries, save file, and Tivoli Storage Manager (TSM) server
- Print BRMS reports, including a system recovery report
- View the backup history (media information in the character-based interface)
- · Customize and run BRMS maintenance activities
- Run policies that are shipped with BRMS
- · Add media
- View the backup and recovery log
- · Display and manage tape media

Some functions that are not available in iSeries Navigator are the following:

- · Advanced functions, such as hierarchical storage management
- Network support

For more detailed information on the capabilities of the BRMS character-based interface, see Backup, Recovery and Media Services for iSeries

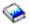

## Advantages of using BRMS instead of Operational Assistant and iSeries Navigator Backup

Operational Assistant and iSeries Navigator Backup both provide an orderly approach to saving information on your system. Operational Assistant provides a character-based interface, while iSeries Navigator Backup is part of iSeries Navigator, and so is a graphical interface. They both provide roughly the same function. Therefore, they have many of the same limitations that prevent them from being complete solutions for your backup needs. The following list compares the features of BRMS with those of Operational Assistant and iSeries Navigator Backup:

- Lotus server online and incremental online backups BRMS enables you to back up Lotus servers while they are active. Neither Operational Assistant nor iSeries Navigator Backup provide this feature.
- Media management BRMS enables you to keep an inventory of your media and track everything that is on them. When you do a backup, BRMS lets you know which tapes to use, so you don't have to worry about writing over active data.
- Robust graphical user interface Both BRMS and iSeries Navigator Backup have iSeries Navigator interfaces; if you have BRMS installed, the iSeries Navigator Backup interface is not available to you. The BRMS interface provides more robust features and more control over your backups.
- Step-by-step disaster recovery After every backup, you can print a disaster recovery report that will guide you through the recovery of your system. It even tells you which media you need to restore which pieces of the system. Neither Operational Assistant nor iSeries Navigator Backup provide this feature.
- Tailored backups BRMS comes with several standard backup policies that cover the basics, but its real value is that it allows you to create detailed policies that are tailored to your specific backup needs. You

can pick and choose the pieces that you want to back up, even from the Integrated File System (IFS). With Operational Assistant and iSeries Navigator Backup, you have to choose all of IFS or none of it.

For more information on how to achieve the same results with BRMS that you do with Operational Assistant or iSeries Navigator Backup, refer to How to use BRMS instead of Operational Assistant or iSeries Navigator Backup.

# How to use BRMS instead of Operational Assistant or iSeries Navigator Backup

If you are already using Operational Assistant or iSeries Navigator Backup for your backups, and would like to switch to BRMS because of the advantages it offers, you could easily migrate your backup strategy to BRMS. Follow these steps to start using BRMS instead of Operational Assistant or iSeries Navigator Backup:

#### Step One: Add media to BRMS

One of the great advantages of BRMS is that it manages your media for you. Therefore, before you can use BRMS to do a backup, you have to add media to the BRMS media inventory.

#### Step Two: Prepare your backup policies

Operational Assistant and iSeries Navigator Backup allow you to create three policies: one for daily backups, one for weekly backups, and one for monthly backups. In iSeries Navigator Backup, there are default values for each of these policies. Use the following information to set up BRMS to emulate the defaults in the iSeries Navigator Backup:

| Policy  | What iSeries Navigator Backup does                                                                                                    | How to achieve the same result using BRMS                                                                                                    |
|---------|----------------------------------------------------------------------------------------------------|----------------------------------------------------------------------------------------------------|
| Monthly | Backs up all libraries, folders, and directories. Also backs up security data and configuration data.                                             | Run the *System policy that is shipped with BRMS.                                                                                                    |
| Weekly  | Backs up all libraries, folders, and directories.                                                                                                 | Run the *Bkugrp policy that is shipped with BRMS.                                                                                                    |
| Daily   | Backs up any changes since the last<br>full backup of libraries and folders<br>that you specify. Also backs up<br>changes to all IFS directories. | Create a policy that includes the<br>items you want to back up, and<br>indicate that the policy should back<br>up only the changes since the last full<br>backup. |

In Operational Assistant, there are no default values for each of the policies. Use the following information to set up BRMS to emulate the options in Operational Assistant:

| What is backed up                                                  | To what extent is it backed up | How to achieve the same result using BRMS                    |
|--------------------------------------------------------------------|--------------------------------|--------------------------------------------------------------|
| Libraries, folders, directories, security data, configuration data | All - full system backup       | Run the *System policy that is shipped with BRMS.            |
| User libraries                                                     | All user libraries             | Run the *Bkugrp policy that is shipped with BRMS.            |
|                                                                    | Selected user libraries        | Create a policy that includes the items you want to back up. |
| Folders                                                            | All folders                    | Run the *Bkugrp policy that is shipped with BRMS.            |
|                                                                    | Selected folders               | Create a policy that includes the items you want to back up. |

| What is backed up  | To what extent is it backed up | How to achieve the same result using BRMS         |
|--------------------|--------------------------------|---------------------------------------------------|
| Directories        | All directories                | Run the *Bkugrp policy that is shipped with BRMS. |
| Security data      | All security data              | Run the *Bkugrp policy that is shipped with BRMS. |
| Configuration data | All configuration data         | Run the *Bkugrp policy that is shipped with BRMS. |

#### Step three: Schedule your backups

If you use the scheduling function in Operational Assistant, you can continue to schedule your backups using BRMS.

### Set up BRMS

Backup, Recovery and Media Services is a plug-in to iSeries Navigator, the graphical interface for the iSeries server. A **plug-in** is a program that is created separately from iSeries Navigator, but, when installed, it looks and behaves like the rest of iSeries Navigator.

To set up BRMS, refer to the following:

- · Hardware and software requirements for BRMS
- Install BRMS
- Uninstall BRMS

#### Hardware and software requirements for BRMS

Before you install the BRMS plug-in to iSeries Navigator, you should ensure that your iSeries and PC meet the following requirements:

#### **Requirements for your iSeries**

- Operating system
  - OS/400 Version 5 Release 2 Modification 0
  - Media and Storage Extensions (option 18)
- · IBM iSeries Access for Windows installed on the iSeries
- · IBM Backup, Recovery and Media Services installed on the iSeries

#### **Requirements for your PC**

- Processor: Pentium 400, minimum
- · Memory: 256 MB is recommended for all platforms
- Display: 800 x 600 resolution, minimum. If you have trouble reading the fonts on some panels, try using a screen resolution of 1024x768 or better.
- Operating system: Microsoft Windows 98/Me/2000, Microsoft Windows NT 4.0 with Microsoft Service Pack 5 or later, Microsoft Windows XP
- · IBM iSeries Access for Windows with iSeries Navigator installed

Once you are sure that you meet these requirements, you can install Backup, Recovery and Media Services.

## Install BRMS

Before you install BRMS, you should first ensure that your iSeries server and PC meet the hardware and software requirements. Then, follow these steps to install the BRMS plug-in to iSeries Navigator:

- 1. Right-click Network Neighborhood or My Network Places on your desktop and select Map Network Drive....
- For the path or folder, specify the following: \\system-name\qibm

where system-name is the name of the iSeries NetServer.

- 3. Click OK.
- 4. Double-click Selective Setup in the iSeries Access for Windows folder.
- 5. Click **Next** on the Selective Setup panel.
- 6. Click **Browse** on the Selective Setup Options panel.
- 7. On the Choose Folder panel, select the drive mapped to system-name\qibm and click OK.
- 8. Click Next on the Selective Setup Options panel.
- 9. If you see the Components Cannot Be Installed panel and Backup, Recovery and Media Services is not shown, click **Next**. If BRMS is listed on this panel, it is already installed and you can click **Cancel** to end the installation.
- 10. Select Backup, Recovery and Media Services on the Component Selection panel.
- 11. Click **Next** on the Component Selection panel. Backup, Recovery and Media Services should be on the list of components to be added on the Start Copying Files panel.
- 12. Click Next on the Start Copying Files panel. The files start being copied to your PC.
- 13. Select whether you want to view the README file and add the program folder to your desktop on the Install Completed panel. Click **Next** after you make your selections.
- 14. Click Finish on the Setup Complete panel.

## **Uninstall BRMS**

Follow these steps to uninstall the BRMS plug-in:

- 1. Go to your iSeries Access for Windows directory on your PC and double-click Selective Setup.
- 2. Click Next on the Selective Setup panel.
- 3. Select Ignore, I'm going to uninstall components on the Selective Setup Options panel.
- 4. Uncheck Backup, Recovery and Media Services on the Component Selection panel.
- 5. Click **Next** on the Component Selection panel. Backup, Recovery and Media Services should be in the list of components to remove on the Start Copying Files panel.
- 6. Wait for the program to finish removing the files.
- 7. Click Next on the Start Copying Files panel.
- 8. Click Finish on the Setup Complete panel.

## Scenarios: How one company uses BRMS

Sharon Jones, the system administrator for the JKL Toy Company

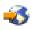

, is responsible for ensuring that all of their data is backed up and that they can recover their systems in the event of a natural disaster or system failure. Following is a diagram of JKL's network:

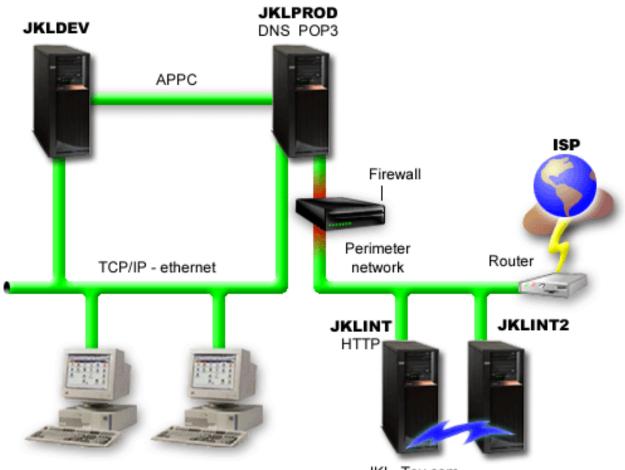

JKL\_Toy\_Private.com

JKL\_Toy.com

JKL has four iSeries servers that each serve a different purpose and have different backup, recovery, and availability needs. These servers are as follows:

- JKLDEV this server is for development and is used primarily during the week and during the day, although there is some development activity into the evening hours and on weekends.
- JKLPROD this is the server that JKL uses for all of their customer orders and where their business applications are installed (inventory control, customer orders, contracts and pricing, accounts receivable).
- JKLINT and JKLINT2 these servers are used for the JKL website and e-mail.

Sharon spent considerable time initially planning the backup strategy that would best meet JKL's needs in doing so, she had to address the following questions:

- · What will it cost JKL if a system goes down?
- · What are the availability requirements for each system?
- · What is the backup window for each system?
- · What data has to be backed up and how often does it have to be backed up?

For detailed information about these and other issues that are critical in backup, recovery, and availability planning see Plan a backup and recovery strategy and Availability roadmap for your iSeries server.

For information about some global policy settings that Sharon chose to use with BRMS, see Scenario: Global policy properties. For details on the backup strategies that Sharon chose, see Scenario: Backup using BRMS. Once she established a backup strategy, Sharon had to make some decisions about how to manage her media. See Scenario: Move media using BRMS to read about the strategy she chose for her media.

To read about how JKL recovers lost data after a natural disaster and after someone accidentally deletes an object, see Scenario: Restores using BRMS

## Scenario: Global policy properties

There are some global properties that Sharon wants to specify that will control how BRMS operates in her environment. To access these settings, she selects **Backup**, **Recovery and Media Services** in iSeries Navigator, and then clicks **Global Policy Properties**.

First, she wants to ensure that she is able to access the server during backup processing. She clicks on the Signoff Exceptions tab and specifies the security officer user name.

Second, she wants to tailor how BRMS interacts with her during processing. She wants to be sure that she sees messages about a program or function ending abnormally, but she isn't interested in seeing messages that are purely informational. She clicks on the Notification tab and specifies the settings she wants to use.

With these settings in place, Sharon is ready to set up her backup policies. For more details on what Sharon did in these steps, and what other global properties are available, see Specify global policy properties.

### Scenario: Backup using BRMS

Sharon's backup plan for JKL took into account each server's purpose, workload, and availability requirements. She also planned carefully for how the media used for each backup would be moved to and from offsite locations. Her strategy is reflected in the following diagram of JKL's network. Click on a server to see Sharon's backup strategy for it:

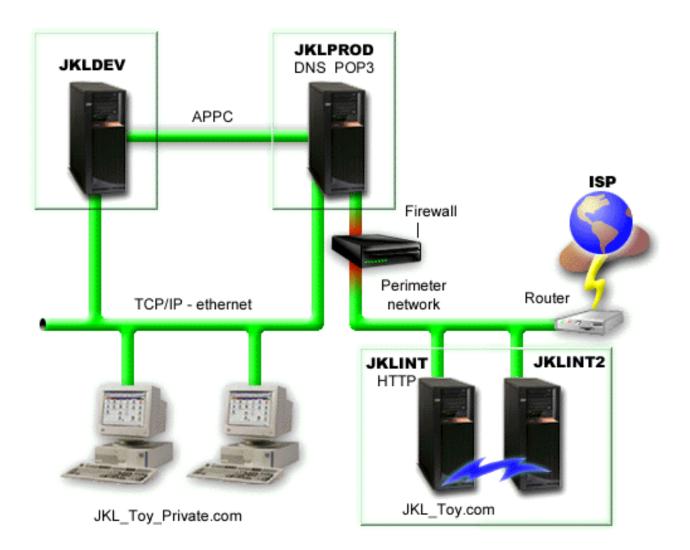

Once Sharon established the backup strategy for each server, she needed to decide how often the media from those backups would be rotated and moved to an offsite location for safekeeping. For details of her media movement strategy, see Scenario: Move media using BRMS.

For more information on the different aspects of this scenario, see the following:

- Plan a backup and recovery strategy
- Back up your server using BRMS
- Create a backup policy
- Move media

#### JKLDEV backup strategy

JKLDEV

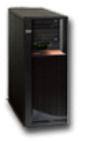

**JKLDEV** is JKL's development system and does not require continuous availability. It is used primarily during the week and during the day, although there is some development activity into the evening hours and on weekends. This system can be taken down for a full backup on a weekend night and have changes backed up on all of the other nights.

To accommodate these requirements, Sharon uses the \*System policy that was shipped with BRMS. She schedules this policy to run every Saturday night at midnight. During the week, she also schedules the policy to start running at midnight every night. She chooses to override the policy setting and do a cumulative changes-only backup, which means that she saves all of the data that has changed since the last full backup.

Return to the backup scenario

#### JKLPROD backup strategy

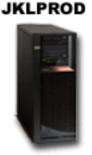

JKLPROD is the system that JKL uses for all of their customer orders and where their business applications are installed (inventory control, customer orders, contracts and pricing, accounts receivable). Right now their website is static, so customers place orders by phone or e-mail. The phone hours are 8am through 8pm Monday through Saturday; if a customer wishes to place an order outside of those hours, they can send an e-mail.

The information on this system is extremely critical to their business, so it is important that they do frequent backups. Sharon has scheduled a full system backup to start every Saturday night at midnight. She used the \*System policy that came with BRMS to do these backups.

During the week, she backs up all changed user data using the \*Bkugrp policy that came with BRMS. She overrides the default full backup with an incremental backup, which means that every night she backs up the changes since the previous night's incremental backup.

Return to the backup scenario

#### JKLINT backup strategy

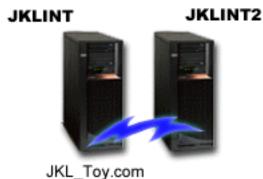

JKL\_TOY.COM

**JKLINT** is the system that JKL uses for their website and e-mail. While this data is critical to their business, it is fairly static— they don't make a lot of changes to the user profiles or configuration data on the system.

They need continuous availability for the critical data on this system, and they accomplish that by having a second system, JKLINT2, that shadows JKLINT. They use a high availability replication solution to copy the data from JKLINT to JKLINT2. Then, if JKLINT goes down, they can switch to JKLINT2.

There is no time to bring JKLINT down for a full backup, so Sharon instead backs up JKLINT2, since it is a replication of JKLINT. She does a full backup of JKLINT2 every weekend using the \*System backup policy that came with BRMS. She uses the Lotus server policy (QLTSSVR) to do an online backup of their Lotus Notes mail databases every night except the night of the full backup.

**Another possible setup:** Sharon investigated using logical partitions on JKLINT and JKLINT2 to increase the security of these systems. They could use the native firewall capabilities of the iSeries server to filter all but e-mail on one partition and all but web traffic on the other partition. Then, the web partition would be protected from any security threats that might come through e-mail, which is a common route of attack. While this setup would have allowed for greater security, it also increased the level of complexity in their network, and Sharon decided that at this point they would stay with the simpler setup.

Return to the backup scenario

## Scenario: Move media using BRMS

Sharon knows that media management is critical to the success of her backup strategy. If her media is damaged or destroyed, her backups are destroyed with it. If the correct media cannot be located when it is needed, her recoveries can be unnecessarily delayed. Sharon knows that it is important to have multiple copies of her media, and to have at least one copy stored offsite. Sharon creates a move policy in BRMS

that she uses to track her media. The following figure shows the locations that Sharon establishes:

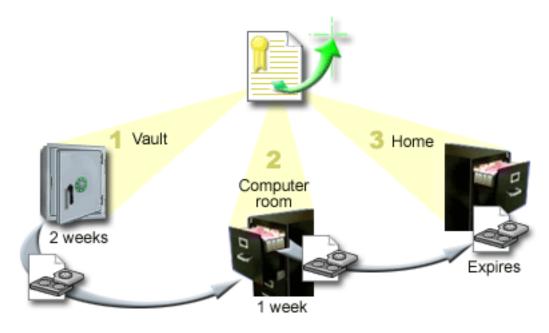

She defines three locations in the move policy where the media will reside:

- 1. **Vault:** This is Sharon's secure offsite location. She has a contract with a local company who picks her media up every day and takes it to this facility for safekeeping. She indicates that the media will stay here for two weeks.
- 2. **Computer room:** Sharon defines this location as the filing cabinet in the computer room. The media will move from the vault to here and will stay here one week.
- 3. **Home:** Sharon defines her home location as the filing cabinet in her office. This is the final location for the media. This is where the media expires, which means that it can be used again.

Every morning, Sharon prints out a copy of the BRMS recovery report for each server and makes two copies of each report. She also makes two copies of the media used for each backup. She gives one copy to the courier, stores one copy in a filing cabinet in her office, and stores the third copy in the computer room.

For more information on move policies and how to use them as you manage your media, see Move media.

#### Scenarios: Restores using BRMS

Sharon Jones, the system administrator for the JKL Toy Company

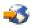

, is responsible for ensuring that all of their data is backed up and that they can recover their systems in the event of a natural disaster or system failure.

One of the reasons that the JKL Toy Company chose BRMS as their backup and recovery solution is because of how easy it makes full system recoveries. Sharon and her team are developing ways for JKL to expand their business over the Internet, and they recognize that system availability is key if they want to play in the Internet market. Any system downtime could mean a loss of sales and a loss of customer satisfaction. BRMS simplifies system recoveries so that, should disaster strike, they can get their system back online as quickly as possible.

BRMS also makes it very easy to restore a single item that has been accidentally deleted or corrupted. This is a task that Sharon does pretty regularly, as their developers work in a fast paced environment.

In addition to using BRMS, Sharon has a contract with IBM Business Continuity and Recovery Services.

## 

This contract ensures that she has an offsite system to use in the event of a natural disaster; Sharon goes to the recovery hotsite twice a year to perform full system recoveries. Her contract with IBM Business Continuity and Recovery Services gives her an extra measure of security because she knows she can recover any of her systems should the need arise.

Before you read about how Sharon uses BRMS to handle the following recovery situations, you may want to familiarize yourself with the JKL backup strategies by reading the backup scenario using BRMS.

- Recover a system after a natural disaster
- · Restore an accidentally deleted item

#### Recover a server after a natural disaster using BRMS

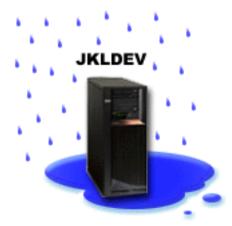

In the middle of the night during a particularly wet spring, 8 inches of rain fell on the main office of the JKL Toy Company. A leak started in the corner of the roof that quickly turned into a small stream. The development system, JKLDEV, was positioned near the corner of the building where the water was leaking in. By the time Sharon arrived for work the next morning, JKLDEV was ruined.

While repairs were being made to the roof and she was waiting for the new server to be delivered, Sharon contacted her storage service provider and had them bring over the latest recovery report and media for JKLDEV. Then, she went to the recovery hotsite provided by IBM Business Continuity and Recovery Services.

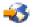

She contacted her storage service provider and had them bring over the latest recovery report and media for JKLDEV. With the assistance of the skilled staff at the hotsite, Sharon followed each of the steps in the recovery report for JKLDEV, referring to the instructions in Backup and Recovery

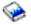

when necessary, until the system was recovered.

Once the roof was repaired and they had a new system to take JKLDEV's place, Sharon did a full backup of the system at the recovery hotsite and then restored the latest data on the new JKLDEV system.

For more details on what Sharon did in this situation, go to Recover your entire server using BRMS.

Return to the restore scenario

#### Restore an accidentally deleted item using BRMS

JKLDEV

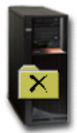

Nate Anderson is a recent college graduate who was hired by JKL for his Java programming and web systems administration skills. His primary duty is to ensure that the JKL web site is easy to use and functions correctly.

In his free time, he likes to work on innovative ideas for the future. He has a library on the JKL development system, JKLDEV, where he stores any programs he is working on for the future— ideas he hopes to implement one day when the JKL website becomes interactive. Last Thursday, another programmer accidentally deleted this library. Nate called on Sharon to restore the library for him.

Sharon uses the BRMS Restore wizard to restore Nate's library on JKLDEV. Because she uses BRMS to manage the backups on JKLDEV, she can restore the library right from the backup history. The backup strategy for JKLDEV includes a weekly full backup on Saturday night and a changes-only backup every other night of the week. When Sharon selects Nate's library in the wizard, she is notified that she will be restoring the full backup of the library, plus any changes that were backed up between the full backup and when the library was deleted.

For more details on what Sharon did in this situation, go to Restore individual items using BRMS.

Return to the restore scenario

## Specify global policy properties

Global policy properties are settings that are used, in conjunction with values that you specify in your backup policies, to enable you to control how BRMS works in your environment. Following are some of the global properties that you can specify:

- Notification you can specify how and when you want BRMS to communicate with you about backup processing.
- Power down you can specify the earliest and latest times that you want your server to be restarted, and the subsystems that you want to check for activity before the server restarts.
- Signoff exceptions you can specify any users or display devices that you want to stay active when BRMS does a backup. For example, you might add the security officer or the system console to this list to ensure that the server can be accessed by that person or device during processing.

To change the global policy properties on your server in iSeries Navigator, right-click **Backup**, **Recovery** and **Media Services** and select **Global Policy Properties**.

For an example of how one company uses these global settings for their backups, see Scenarios: How one company uses BRMS.

#### Back up your server using BRMS

One of the advantages of using Backup, Recovery and Media Services is that you can use global settings and backup policies to control your backups and other operations. Global settings control how your server processes backups in a very general way. See Specify global policy properties for more details on what these settings are and how they affect your backups.

A backup policy is a group of defaults that controls what information is backed up, how it is backed up, and where it is backed up. Once you set up your backup policies, you can run them at any time or schedule them to run at particular times. This way, you can ensure that your backups are complete and are done when it is most convenient and appropriate for your business.

There are several basic backup policies that come with BRMS. You may be able to meet your backup needs by using these shipped policies, either alone or in combination. If so, you may not have to create any policies of your own. For more information on these policies, see Backup policies that ship with BRMS.

When you back up data using a BRMS backup policy, information about each item backed up is stored in the **backup history**. This information includes the item name, type of backup done on that item, the date of the backup, and the volume on which each item is backed up. You specify the level of detail you want to track for each item in the properties for the policy. You can then restore items by selecting them from the backup history; the information in the backup history is also used for full system recoveries.

To read about how one company uses BRMS to manage their backups, see Scenario: Backup using BRMS.

For more information on doing backups with BRMS, see the following:

- Create a backup policy
- · Back up pieces of your server from the iSeries Navigator hierarchy
- Schedule a BRMS operation

## Backup policies that ship with BRMS

Following are the names and descriptions of the backup policies that are shipped with BRMS:

- \*System Backs up the entire system (except printer output)
- \*Sysgrp Backs up all system data
- \*Bkugrp Backs up all user data
- Qltssvr Does an online backup of all Lotus servers. This policy only appears in the list if you have Lotus servers.

If you do not have a very complicated environment, these backup policies may be all you need to use to protect your data.

## Create a backup policy using BRMS

You can use the **New Backup Policy** wizard in iSeries Navigator to create a new backup policy. To access the wizard, follow these steps:

- 1. Expand Backup, Recovery and Media Services.
- 2. Right-click Backup policies and select New policy.

The wizard gives you the following options for creating your backup policies:

| Option                              | Description                                                                                                    |
|-------------------------------------|----------------------------------------------------------------------------------------------------|
| Back up all system and user data    | Enables you to do a full system backup of all user and IBM-supplied data. Printer output is not included in this backup.                                                                      |
| Back up all user data               | Enables you to back up the data that belongs to users on<br>your system, such as user profiles, user libraries, folders,<br>configuration data, security data, and objects in<br>directories. |
| Back up Lotus server data online    | Enables you to do online and incremental online backups of Lotus servers (such as Domino and QuickPlace).                                                                                     |
| Back up a customized set of objects | Enables you to choose the items that you would like to back up.                                                                                                    |

When you finish creating the policy, you can choose to run the policy or schedule it to run later. If you want to modify the policy later, you can do that by editing the properties of the policy. There are many customization options available in the properties of the policy that are not available in the New Backup Policy wizard. To access the policy properties, right-click the policy and select **Properties**.

#### Back up pieces of your server from the iSeries Navigator hierarchy

In addition to using backup policies to back up the data on your server, you can back up individual items or your security or configuration data right from the iSeries Navigator hierarchy. These individual items can include files, libraries, or folders under the Integrated File System in the iSeries Navigator hierarchy.

The following table provides instructions for how to do each of these backups:

| To back up         | Follow these steps                                                                                |
|--------------------|---------------------------------------------------------------------------------------------------|
| Individual items   | Right-click the item you want to back up under Integrated File System and select <b>Back Up</b> . |
| Security data      | Right-click Users and Groups and select Back Up                                                   |
| Configuration data | Right-click <b>Configuration and Service</b> and select <b>Back Up</b> .                          |

For more information on backing up information using BRMS, see the following:

- Back up your system using BRMS
- · Scenario: Backup using BRMS
- Create a backup policy using BRMS

#### Restore items on your server using BRMS

The primary reason for having a backup and recovery strategy and doing regular backups is to be ready if an item needs to be restored, or if your entire system needs to be recovered. The only way to ensure that you are fully protected by your backup and recovery strategy is to perform a full system backup and then recover your system from that backup.

For a better understanding of how one company might use BRMS to restore items on their system, and to perform a full system recovery, read Scenarios: Restores using BRMS.

For more information on restoring items or recovering your system using BRMS, see the following:

· Restore individual items using BRMS

• Recover your entire server using BRMS

## **Restore individual items using BRMS**

It is sometimes necessary for you to restore individual items on your system (for example, if a file is corrupted or accidentally deleted). When you use BRMS backup policies to back up items on your system, you can restore those items from the backup history. When you restore an item from the backup history, you can view details about the item, such as when it was backed up or how large it is. If there are several versions of the item in the backup history, you can select which version of the item you want to restore.

You can also restore items that you backed up without using a backup policy. For these items, you do not have the benefit of using the backup history to make your selection. However there are some situations, for example if you back up a single item in order to move it to a different system, when it isn't practical to use a backup policy.

You can use the **Restore** wizard to restore individual items on your system, whether they were backed up with a backup policy or not. To access the wizard in iSeries Navigator, right-click **Backup, Recovery and Media Services** and select **Restore**.

## **Recover your entire server using BRMS**

When you back up your system using BRMS, information about each backed up item is recorded in the backup history. The information in the backup history is used to create a **recovery report**, which steps you through a full system recovery. Should your system fail or a natural disaster occur, you can use the recovery report to recover your system to the point it was at before the failure.

Follow these steps in iSeries Navigator to print your recovery report:

- 1. Expand a system with Backup, Recovery and Media Services installed on it.
- 2. Right-click Backup, Recovery and Media Services and select Print Reports.
- 3. Select **Disaster Recovery** and click **OK**.

#### Important information about your recovery report

Because your recovery report contains critical information about your system, it is important that you take a few precautions to ensure that this information is current and accessible when you need it.

• You cannot use your recovery report alone to recover your system. You must also have the recovery information in Backup and Recovery

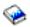

to be successful.

- Your recovery is only as good as your backup, so be sure to test your backup and recovery strategy any time you change it by doing a full system recovery. You may need to adjust your strategy to ensure that a full recovery is possible.
- You should test your recoveries at a disaster recovery hotsite, or by using a test system. **Do not** use your production system.
- Print your recovery report every time you do a backup. By doing this, you ensure that your report includes the most current information.
- Print at least two copies of your recovery report every time you do a backup. Keep one copy with your system and keep the other in a safe place offsite, such as an offsite vaulting location.

To see what other reports BRMS offers that may help you manage your backups, or to learn more about how IBM can help you with your backup and recovery strategy, see the following:

• Print BRMS reports

· IBM Business Continuity and Recovery Services

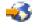

#### Manage your media using BRMS

Backup, Recovery and Media Services keeps an inventory of media and simplifies media management by tracking everything in that inventory— what pieces of information are backed up where and which media have available space. When you create your backup policies, you can specify the following locations for storing the backup items— serial media, parallel media, save file, or Tivoli Storage Manager (TSM) server. Then, when you do a backup, BRMS selects the media it needs from the available pool of that type of media. You don't have to worry about accidentally writing over active files or using an invalid piece of media because it is all tracked for you.

Once you back up your data, you can use BRMS to help you track your media as it moves through the different storage locations you define. For example, you may move your backups offsite for storage; BRMS will keep track of when the media leaves and when it is scheduled to return.

For more information on managing media with BRMS, refer to the following topics:

#### Prepare media for use

Find out how to add media to the BRMS pool of available media. You have to add media before you can perform any backups using BRMS.

#### Work with media

Find out how you can view information about the media you are using, and how you can filter the media you view based on criteria that you specify.

#### Move media

Find out why it is important to have move policies and how to create those policies and move your media.

For detailed information on using tape libraries with your iSeries, see Manage tape libraries.

#### Prepare media for use

Before you can use media in BRMS, you have to add it to the BRMS inventory and initialize it. You can use the **Add media** wizard to do that. To access the wizard in iSeries Navigator, follow these steps:

- 1. Expand Backup, Recovery and Media Services.
- 2. Expand Media.
- 3. Right-click on Tape Volumes and select Add.

#### Work with media

Once media is added to the BRMS inventory, you can view that media based on criteria that you specify, such as the volume name, status, media pool, or expiration date. This is helpful if you need to manually expire a piece of media, which returns that piece of media to the BRMS media inventory.

To filter which media you see in the list, follow these steps:

- 1. Expand Backup, Recovery and Media Services.
- 2. Expand Media.
- 3. Right-click Tape Volumes and select Include.

To view information about a particular volume or perform an action on that volume, right-click the volume you are interested in and select the action you want to perform from the menu.

## Move media

An important part of your backup plan is how you rotate and protect your media. It is recommended that you keep the media for at least the last two versions of your full system backups as well as the most current version. In addition, you should duplicate the media for each backup and keep the copies in a safe, offsite location.

You can use move policies to keep track of where your media is and when it is scheduled to be in each storage location. Move policies include information about the different storage locations that your media will reside in during its lifecycle. For example, when you do weekly full backups of your server, you have a courier come to pick up your media and take it to a bank vault, where it stays for 21 days. At the end of the 21 days, the media is returned to your site and placed in a filing cabinet in your computer room. A move policy for your full backups would keep track of where your media was at each step of its journey, and would include information about each storage location, such as how long it would take the retrieve the media from this location in the event of an emergency.

For more information on move policies, see the following:

#### Create a move policy

Find out how to create a move policy using iSeries Navigator.

#### Schedule a move

Find out how to schedule a move policy to run.

#### Verify a move

Find out how to verify that your media has moved and update BRMS.

Media management and movement is a very important part of your backup strategy. If your media is lost or not adequately protected, you could lose data in the event of a natural disaster or system failure. If you would like help in implementing an effective backup strategy for your company, including media management, contact **IBM Business Continuity and Recovery Services**.

#### Create a move policy using BRMS

You can use the **New Move Policy** wizard to create a move policy using iSeries Navigator. To do that, follow these steps:

- 1. Expand Backup, Recovery and Media Services.
- 2. Right-click Move Policies and select New Policy.
- 3. Follow the wizard's instructions to create a new move policy.

#### Verify a move using BRMS

When you create a move policy, you are asked if you want to verify the actions that take place when the move policy runs— what volumes move where and when. Verifying moves keeps BRMS synchronized with what actually happens.

You can choose to manually verify moves, or you can have BRMS automatically verify moves. Because you need to be sure that your media is where BRMS says it is, it is recommended that you verify moves manually at first. You may choose to have BRMS verify moves automatically once your media movement procedures are established and have been working smoothly for some time.

To manually verify a move using iSeries Navigator, follow these steps:

#### 1. Right-click Move Policies and select Verify Moves.

You will see a table of all volumes of media currently scheduled to be moved. For each volume listed, the table columns display the current location, the next location the volume is moving to, the move date, as well as the name of the move policy the volume is associated with.

- 2. Contact the storage location by phone or e-mail to ensure that the media has arrived at the location.
- 3. Select the volumes you want to verify and click Verify.

If you opt to have BRMS verify moves automatically, no action is required on your part to verify moves. When the date and time of the move passes, BRMS will automatically update the information about that media. In addition, BRMS will print a media movement report when you run or schedule the move policy.

**Important note:** Remember that if you verify moves automatically, BRMS will update the information about the media whether the physical move of the volume takes place or not. If the move does not take place, the information in the BRMS database will not be accurate.

#### Schedule a BRMS operation

When you use BRMS, you can do backups, restores, and media moves without having to be nearby when they occur. For example, you have a four hour save window every Saturday night when you could do a full system backup. With BRMS, you can schedule the full system backup for Saturday night, but you don't have to be onsite for the backup to occur.

## Schedule a backup using BRMS

When you use the **New Backup Policy** wizard, you are given the option to schedule the backup when you complete the wizard. To schedule a backup policy to run other than when you create it, follow these steps:

- 1. In iSeries Navigator, expand Backup, Recovery and Media Services.
- 2. Expand Backup Policies.
- 3. Right-click the policy you want to schedule and select Schedule.

When you schedule a policy to run, keep in mind that only the items that are scheduled to be backed up on the day you run the policy will be backed up. For example, you have a backup policy that includes the library MYLIB. In the policy properties, you have MYLIB scheduled to be backed up every Thursday. If you schedule the policy to run on Thursday, MYLIB will be backed up. If you schedule the same policy on any other day, MYLIB will not be backed up.

Also, be aware that some operations (such as a full system backup) require that your system be in a restricted state when they run. In BRMS, you use the console monitor to perform an unattended save, process a full system save, or perform a function in a restricted state. When you schedule a backup, you will see the instructions for how to start the console monitor.

#### Schedule a restore using BRMS

When you use the **Restore** wizard, you are given the option to schedule the restore when you complete the wizard.

#### Schedule a move using BRMS

When you use the **New Move Policy** wizard, you are given the option to schedule the move when you complete the wizard. To schedule a move policy to run other than when you create it, follow these steps:

- 1. In iSeries Navigator, expand Backup, Recovery and Media Services.
- 2. Expand Move Policies.
- 3. Right-click the policy you want to schedule and select **Schedule**.

For more information on using BRMS for backups, restores, and moves, see the following topics:

- Back up your server using BRMS
- · Restore items on your server using BRMS
- · Move media using BRMS

## **Run BRMS maintenance**

When you run maintenance on your server, you automatically perform BRMS cleanup on your system, update backup information, and run reports. You can customize what activities you want to perform when you run maintenance.

If you do not customize the maintenance activities, the following are performed:

- · Expire media
- Remove media information
- Remove migration information (180 days old)
- Remove log entries (from beginning entry to within 90 days of current date)
- Run cleanup
- Retrieve volume statistics
- Audit system media (if you are working in a network)
- · Change journal receivers
- · Print expired media report
- Print version report
- Print media information
- · Print recovery reports

You should run maintenance every day. To run maintenance in iSeries Navigator, right-click **Backup**, **Recovery and Media Services** and select **Run Maintenance**. If you want to customize the maintenance activities, click **Options**.

## **Print BRMS reports**

BRMS has powerful reporting capabilities that help you manage your backups more effectively and track the information that BRMS records for you. With iSeries Navigator, you can print reports immediately or you can schedule a report to print at a later time. To print reports, right-click **Backup**, **Recovery and Media Services** and select **Print Reports**.

The following table shows the BRMS reports that are available, the name each report has in the output queue, and a brief description of each report:

| Report name           | File name                                                               | Description                                                                                                    |
|-----------------------|-------------------------------------------------------------------------|----------------------------------------------------------------------------------------------------|
| Backup plan           | QP1ABP                                                                  | Lists all backup policies and the items that make up each policy.                                                                                                    |
| Container             | QP1ACN                                                                  | Lists containers based on class, status, and location.                                                                                                    |
| Container pool        | QP1ACT                                                                  | Lists all container pools that are specified in BRMS.                                                                                                    |
| Devices and libraries | QP1ADV                                                                  | Lists all devices defined to BRMS.                                                                                                    |
| Disaster recovery     | QP1ARCY - analysis<br>QP1A2RCY - volume summary<br>QP1AASP - disk pools | List the steps necessary to recover<br>your server, the volumes that are<br>required to complete a recovery, and<br>the disk pools that are set up on your<br>system. |
| Disk pools            | QP1AASP                                                                 | Lists all disk pools that are set up and provides statistical information for each.                                                                                   |

| Report name       | File name                                                                           | Description                                                                                                    |  |
|-------------------|-------------------------------------------------------------------------------------|----------------------------------------------------------------------------------------------------|--|
| Lists             | QP1ALQ - printer output<br>QP1AFL - folder<br>QP1AOB - object<br>QP1AFL - directory | Shows all of the items in each of the lists.                                                                                                    |  |
| Locations         | QP1ASL                                                                              | Shows the storage locations that you have set up for your system and the current contents and maximums that you have set up.                       |  |
| Location analysis | QP1A2SL                                                                             | Lists all locations that are specified to<br>BRMS, together with details of the<br>current and maximum volumes and<br>containers at each location. |  |
| Media (active)    | QP1AMM                                                                              | Summarizes the status and location information for the active volumes in a media library.                                                          |  |
| Media (all)       | QP1AMM                                                                              | Summarizes the status and location information for all volumes in a media library.                                                                 |  |
| Media (expired)   | QP1AMM                                                                              | Summarizes the status and location information for the expired volumes in a media library.                                                         |  |
| Media movement    | QP1APVMS                                                                            | Shows all volumes that are scheduled to move from one location to another location.                                                                |  |
| Media pools       | QP1AMT                                                                              | Shows basic information for each media pool that is defined to BRMS.                                                                               |  |
| Media statistics  | QP1AVU                                                                              | Shows how your media are being<br>used; helps to identify if any volumes<br>are being used excessively when<br>compared to others.                 |  |
| Move policies     | QP1AMP                                                                              | Shows the move sequences and associated values for each move policy defined to BRMS.                                                               |  |
| Save files        | QP1ASF                                                                              | Shows all libraries that have been<br>saved to save files and whose media<br>content information has not been<br>deleted.                          |  |

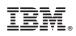

Printed in U.S.A.